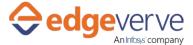

# About Update field details in a SharePoint list

Automatically updates one or several fields in a shared list on Microsoft Sharepoint.

## **Additional Files for Download**

None

# **How to Configure**

- 1. In studio, inside your process drag and drop microbot activity from the process components in flowchart, and then select the imported microbot.
- 2. Click Settings, and then click Input/Output Parameter Mapping for the respective microbot.
- 3. Configure the input/output parameters by creating the arguments in automation studio with respect to the parameters as mentioned below.

| KEY                 | Direction | Description                                                                                           | Sample Value                  |
|---------------------|-----------|----------------------------------------------------------------------------------------------------|-------------------------------|
| SPListName          | Input     | SharePoint file name should be provided as input.                                                     | "DemoList"                    |
| SPFieldName         | Input     | SharePoint field XML names with comma separated values. If it is single field, provide without comma. | "Abcfield"                    |
| SPItemId            | Input     | SharePoint list item ID for unique row update                                                         | "demoid"                      |
| SPUpdateFieldValues | Input     | Updated value                                                                                         | "Abcfieldvalue"               |
| UserName            | Input     | Provide the username for SharePoint site access, along with domain name.                              | "user@abc.com"                |
| Password            | Input     | Provide the password for SharePoint site access.                                                      | "password"                    |
| SharePointsite      | Input     | SharePoint site path should be provided in URL form.                                                  | "https://sharepoint-site-url" |
| SharePointVersion   | Input     | Provide the SharePoint                                                                                | "Office365"                   |

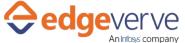

## Update field details in a SharePoint list

|           |        | site version.                                |              |
|-----------|--------|----------------------------------------------|--------------|
| IsSuccess | Output | Return Value for Skill Execution in Boolean. | "true/false" |
| ErrDesc   | Output | Description for error.                       |              |
| ErrCode   | Output | Error code.                                  |              |

- 4. Use the output variable in your subsequent processing.
- 5. Click save option, then at the top-right, click Test run.
- 6. Upon successful test, the skill is ready to run application.

#### **Error Code**

- 100 System Define Exception.
- 101 SharePointSiteName is empty.
- 102 SharePoint Version is empty.
- 103 List Name is empty.
- 104 List Field is empty.
- 105 List Item ID is empty.
- 106 List Item Field Value is empty.
- 107 Username is empty.
- 108 Password is empty.

**Note:-** When the SharePoint site does not support the authentication Enforcement, user will get an exception as, "Please check SharePoint login credentials and version".

### **Copyright Notice**

© 2020 EdgeVerve Systems Limited (a fully owned Infosys subsidiary), Bangalore, India. All Rights Reserved. This documentation is the sole property of EdgeVerve Systems Limited ("EdgeVerve"). EdgeVerve believes the information in this document or page is accurate as of its publication date; such information is subject to change without notice. EdgeVerve acknowledges the proprietary rights of other companies to the trademarks, product names and such other intellectual property rights mentioned in this document. This document is not for general distribution and is meant for use solely by the person or entity that it has been specifically issued to and can be used for the sole purpose it is intended to be used for as communicated by EdgeVerve in

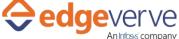

| An Infossi company                                                                                                    | Update field details in a SharePoint list                                                  |
|----------------------------------------------------------------------------------------------------|--------------------------------------------------------------------------------------------|
|                                                                                                    | g, neither this documentation nor any part of it may be reproduced, stored in a retrieval  |
| system, or transmitted in any form or by any means, electron permission of EdgeVerve and/ or any named intellectual pro | nic, mechanical, printing, photocopying, recording or otherwise, without the prior written |
|                                                                                                    |                                                                                            |
|                                                                                                    |                                                                                            |
|                                                                                                    |                                                                                            |
|                                                                                                    |                                                                                            |
|                                                                                                    |                                                                                            |
|                                                                                                    |                                                                                            |
|                                                                                                    |                                                                                            |
|                                                                                                    |                                                                                            |
|                                                                                                    |                                                                                            |
|                                                                                                    |                                                                                            |
|                                                                                                    |                                                                                            |
|                                                                                                    |                                                                                            |
|                                                                                                    |                                                                                            |
|                                                                                                    |                                                                                            |
|                                                                                                    |                                                                                            |
|                                                                                                    |                                                                                            |
|                                                                                                    |                                                                                            |
|                                                                                                    |                                                                                            |
|                                                                                                    |                                                                                            |
|                                                                                                    |                                                                                            |
|                                                                                                    |                                                                                            |
|                                                                                                    |                                                                                            |
|                                                                                                    |                                                                                            |
|                                                                                                    |                                                                                            |
|                                                                                                    |                                                                                            |
|                                                                                                    |                                                                                            |
|                                                                                                    |                                                                                            |
|                                                                                                    |                                                                                            |
|                                                                                                    |                                                                                            |
|                                                                                                    |                                                                                            |
|                                                                                                    |                                                                                            |
|                                                                                                    |                                                                                            |
|                                                                                                    |                                                                                            |
|                                                                                                    |                                                                                            |